# DAM-397C-K DAM模块

## 产品使用手册

## V6.01.03

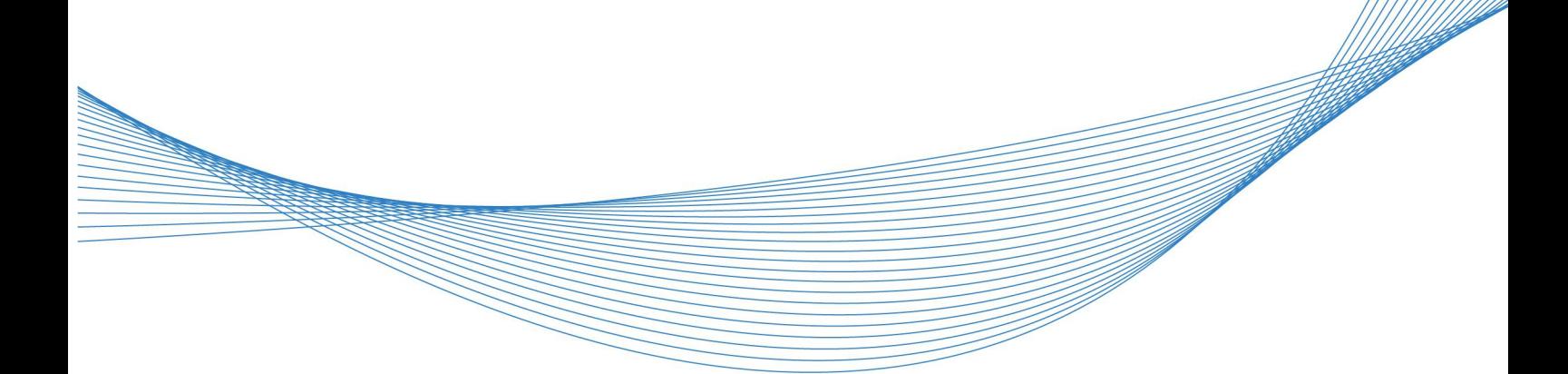

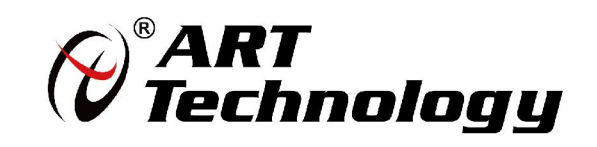

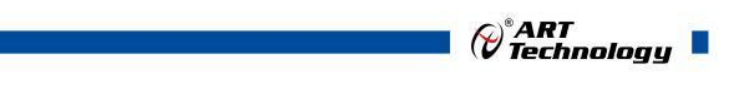

1

かいしゃ しょうしゃ しんしゃ しんしゃ しんしゃ しんしゃ しんしゃ しんしゃ

版权归阿尔泰科技所有,未经许可,不得以机械、电子或其它任何方式进行复制。 本公司保留对此手册更改的权利,产品后续相关变更时,恕不另行通知。

#### 司 免责说明

订购产品前,请向厂家或经销商详细了解产品性能是否符合您的需求。 正确的运输、储存、组装、装配、安装、调试、操作和维护是产品安全、正常运行的前提。本公司 对于任何因安装、使用不当而导致的直接、间接、有意或无意的损坏及隐患概不负责。

#### 司 安全使用小常识

1.在使用产品前,请务必仔细阅读产品使用手册;

2.对未准备安装使用的产品,应做好防静电保护工作(最好放置在防静电保护袋中,不要将其取出); 3.在拿出产品前,应将手先置于接地金属物体上,以释放身体及手中的静电,并佩戴静电手套和手 环,要养成只触及其边缘部分的习惯;

4.为避免人体被电击或产品被损坏,在每次对产品进行拔插或重新配置时,须断电;

5.在需对产品进行搬动前,务必先拔掉电源;

6.对整机产品,需增加/减少板卡时,务必断电;

7.当您需连接或拔除任何设备前,须确定所有的电源线事先已被拔掉;

8.为避免频繁开关机对产品造成不必要的损伤,关机后,应至少等待 30 秒后再开机。

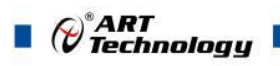

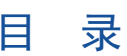

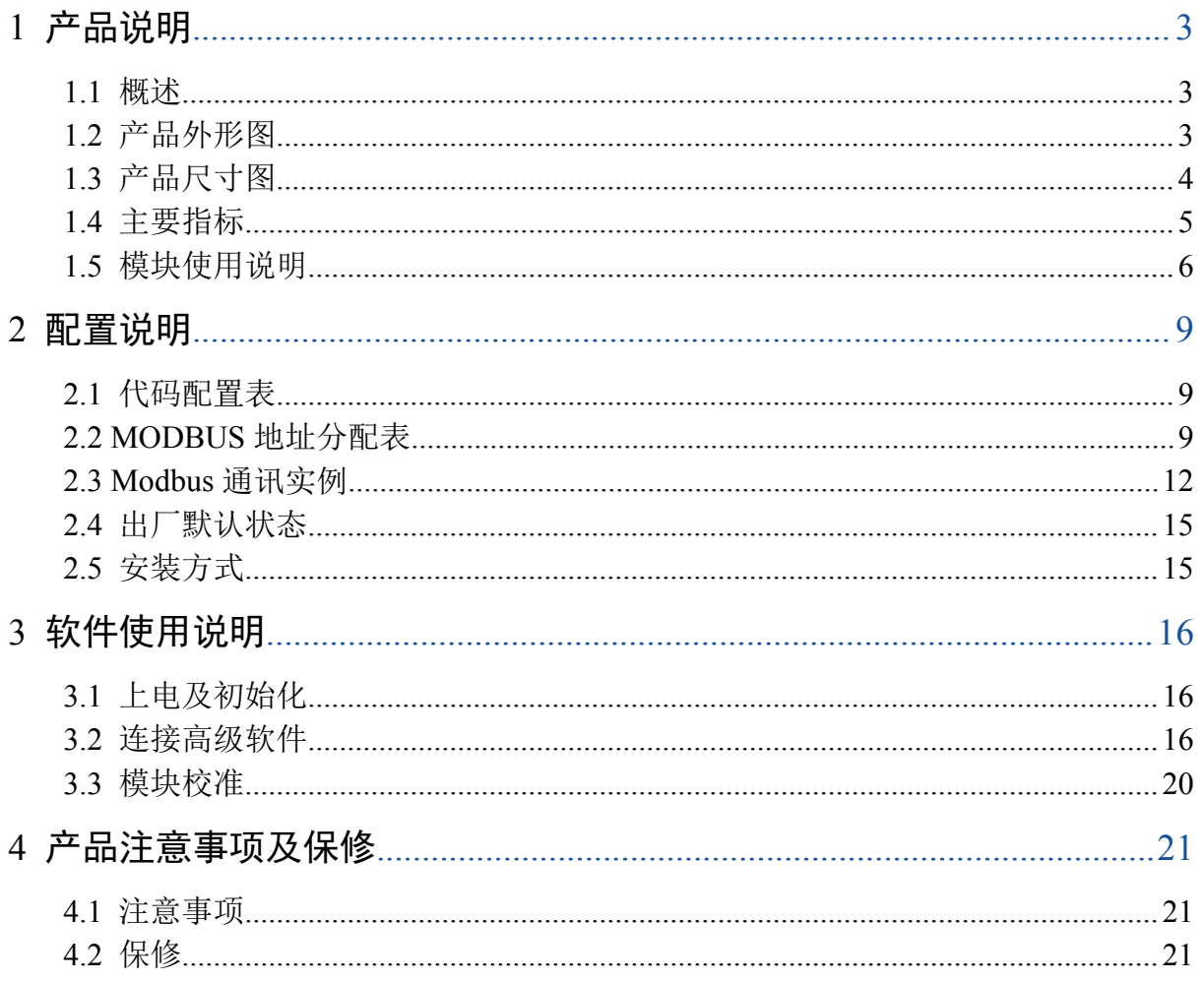

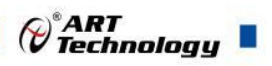

## <span id="page-3-0"></span>■ 1 产品说明

## <span id="page-3-1"></span>1.1 概述

DAM-397C-K 为 4 路单端模拟量输入, 其精度为 12 位, 4 路继电器输出, 4 路湿接点输入, RS485 通讯接口,带有标准 ModbusRTU 协议, DO 可配置上下限报警输出功能。配备良好的人机交互界面, 使用方便,性能稳定。

## <span id="page-3-2"></span>1.2 产品外形图

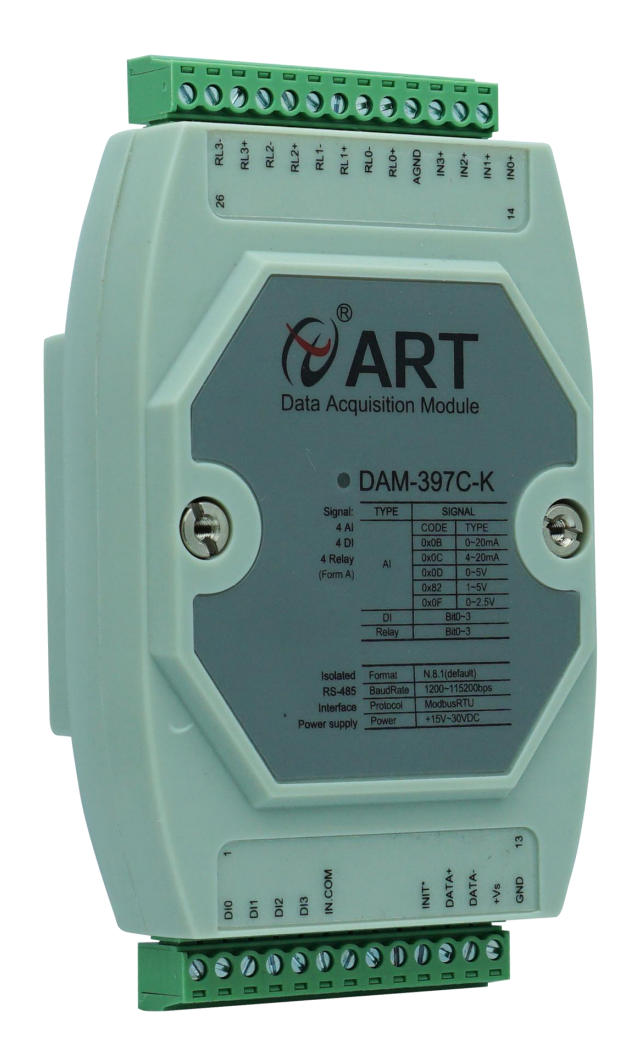

图 1

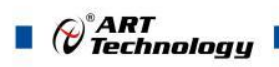

## <span id="page-4-0"></span>1.3 产品尺寸图

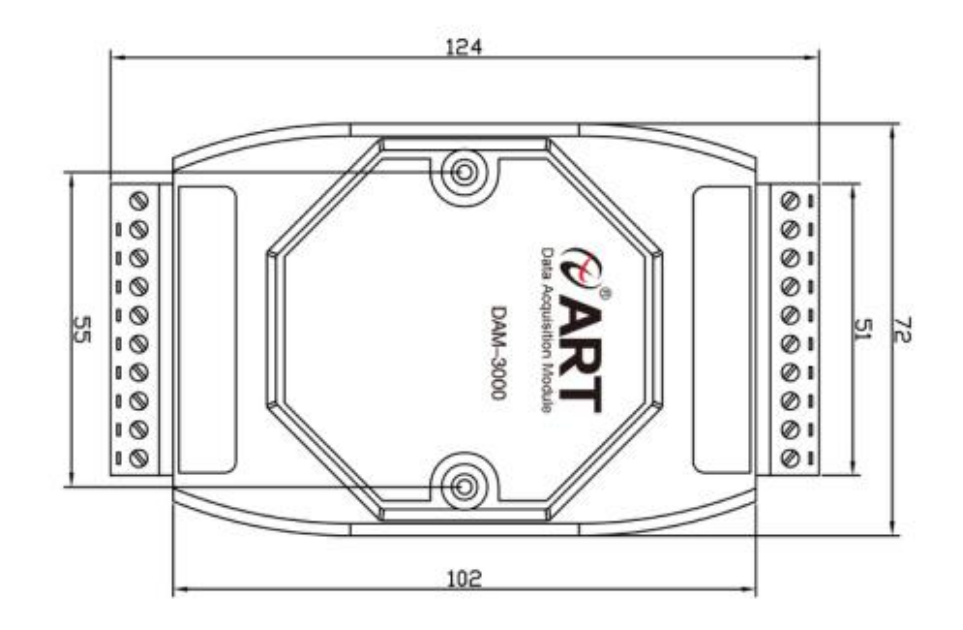

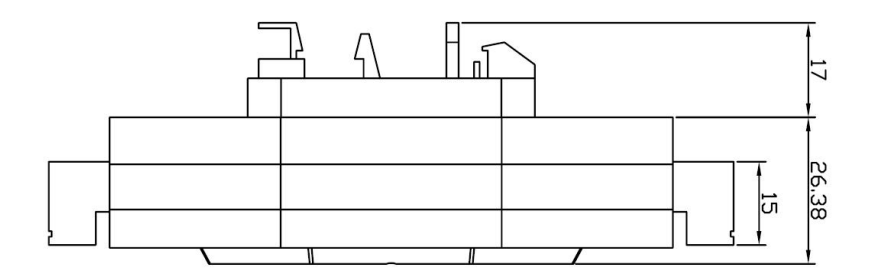

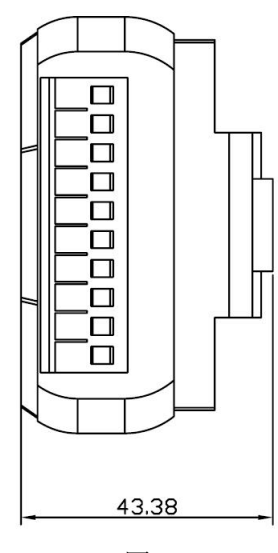

图 2

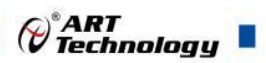

Π

## <span id="page-5-0"></span>1.4 主要指标

8 路单端模拟量采集模块

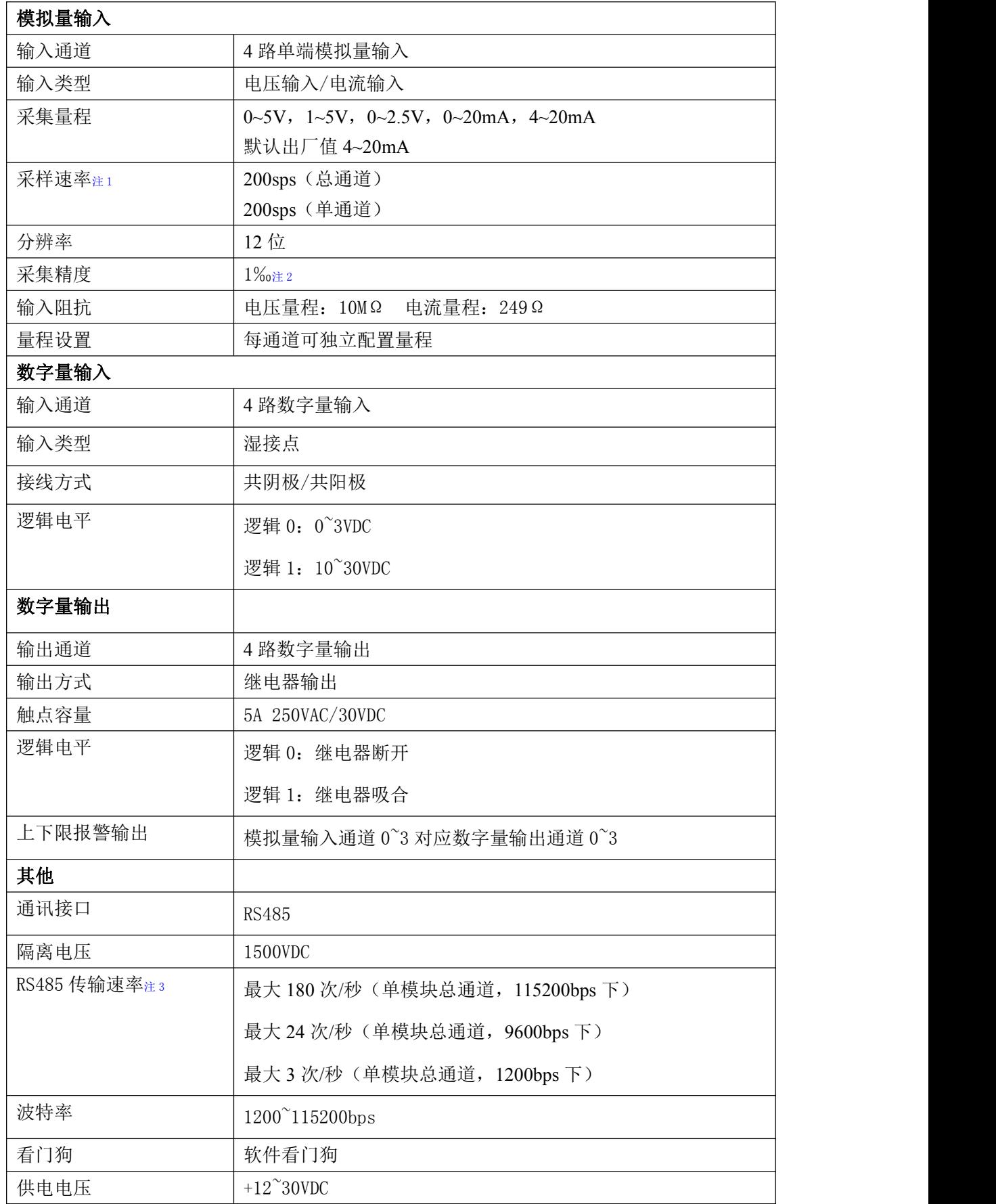

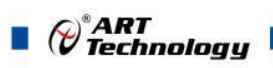

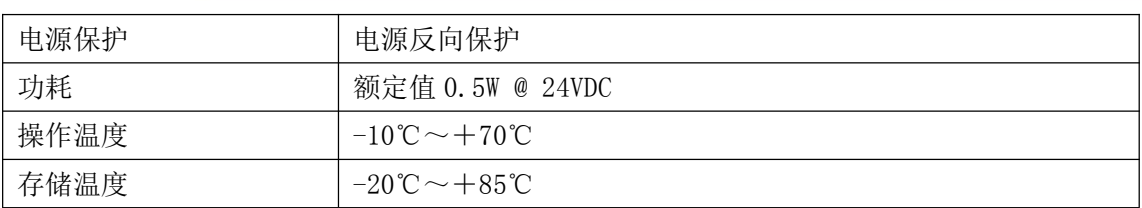

注意:

、采样速率:此参数指的是 **ADC** 芯片采集速度。

、短接通道两端,电流量程存在 0.01~0.02mA 误差,电压量程存在 0.001mV 误差,此属于正常现 あいしゃ ちょうしゃ あいしゃ あいしゃ あいしゃ あいしゃ あいしゃ あいしゃ

、数据通讯速率:此参数指的是 **MCU** 控制器和上位机通讯速度。

## <span id="page-6-0"></span>1.5 模块使用说明

#### 、端子定义表

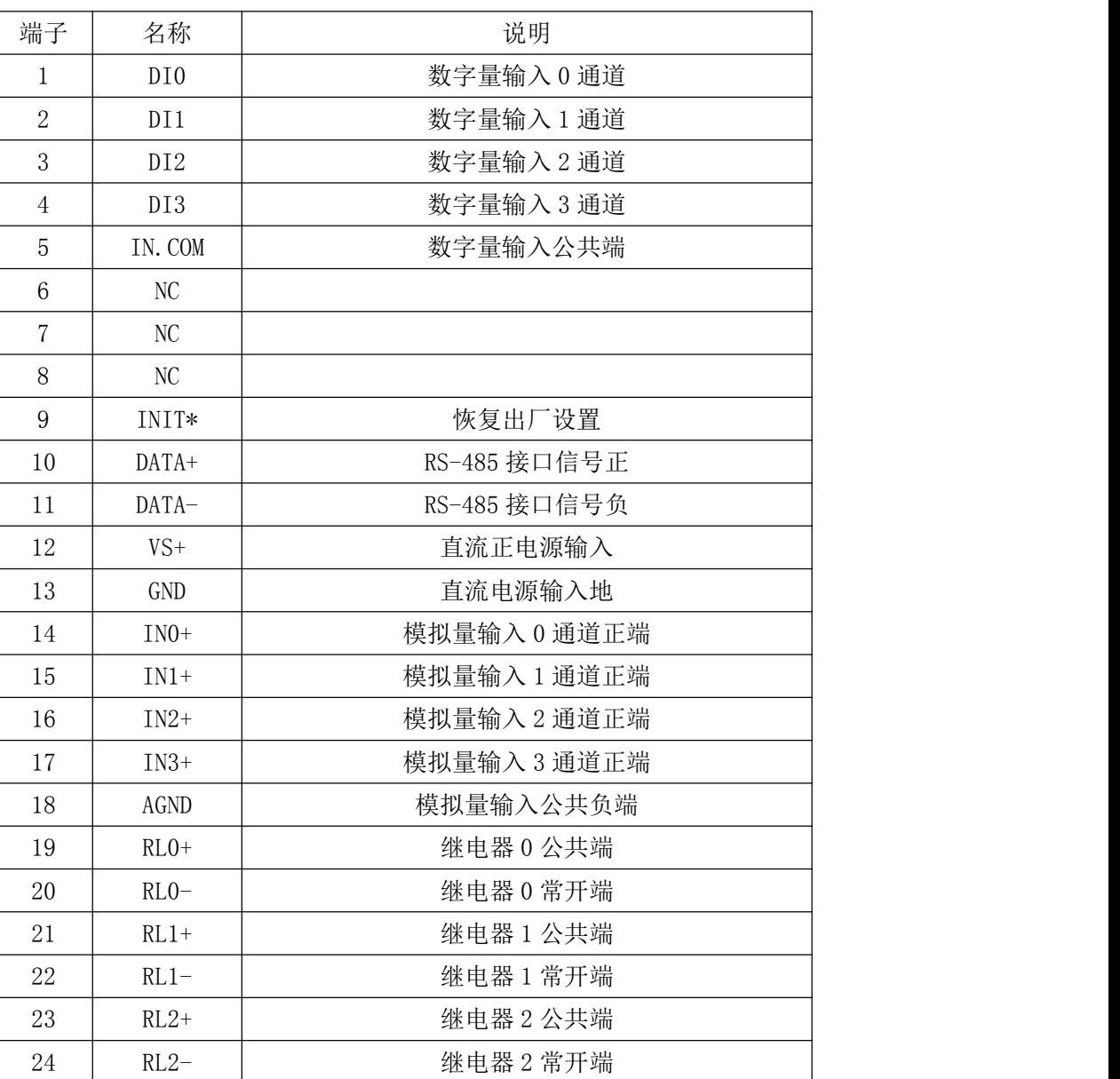

表 **1**

 $\bigotimes^{\! \circ}\hspace{-1.5pt} \textit{ART}$  Technology  $\blacksquare$ 

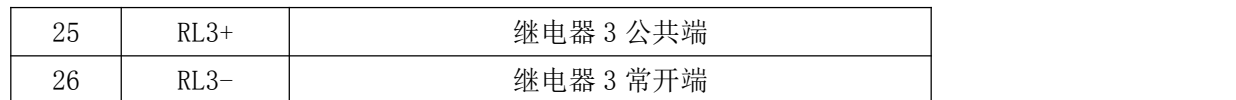

注意:模拟量输入 **0~3** 通道的负端内部是连接的。模拟量负端和 **GND** 是连接到一起的。

#### **2**、模块内部结构框图

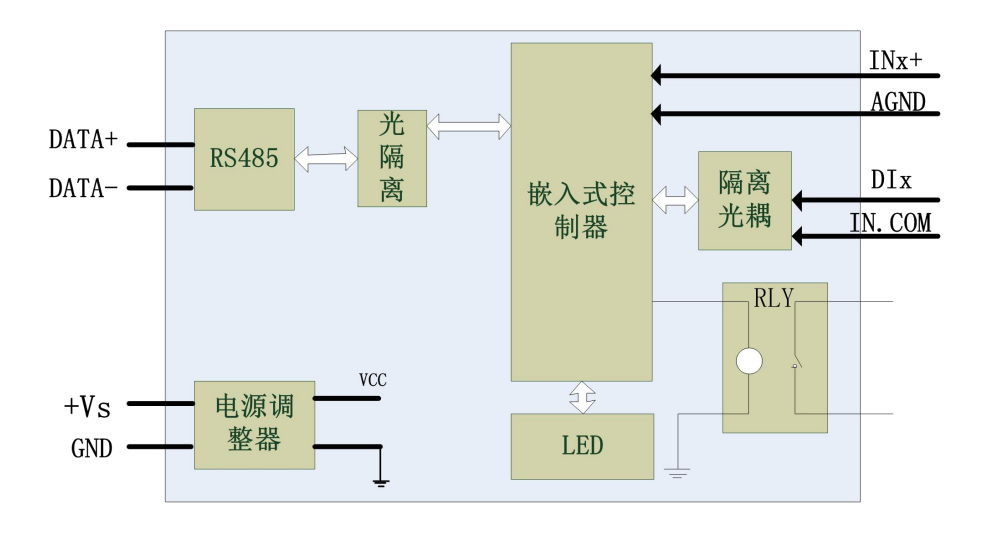

图 3

#### **3**、内部跳线说明

模块内部的跳线 J1~J4 分别用来选择 0~3 通道为电压或者电流输入(对应方式见下图 4)。J1~J4 短接,为电流输入(端接电阻是 249Ω),J1~J4 断开,为电压输入。

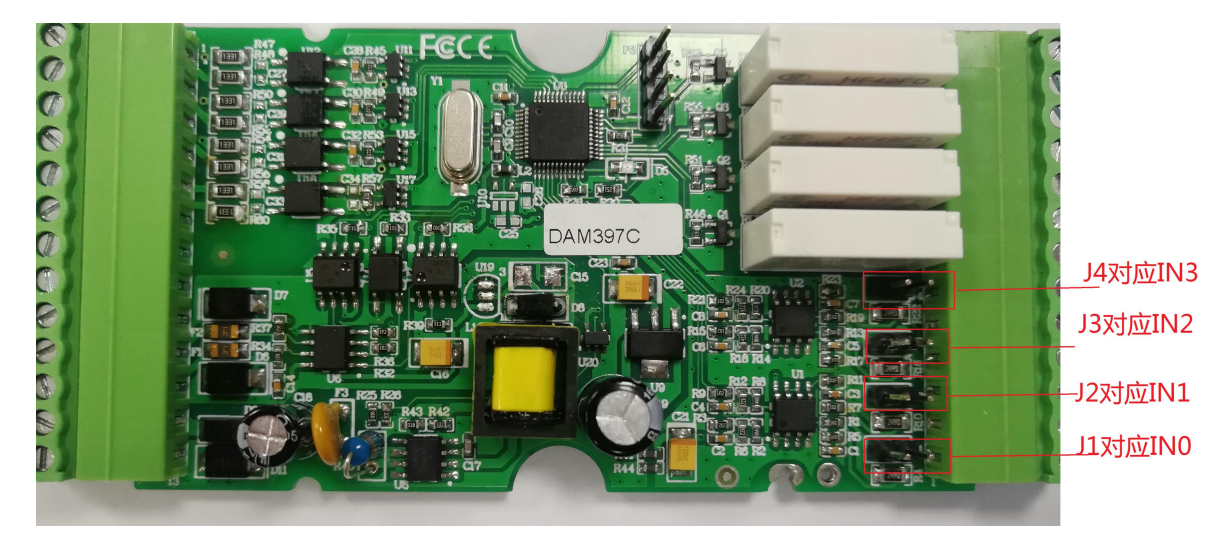

图 4

注意:本模块出厂默认量程为 4~20mA 电流量程,当客户选择电压量程时,需要拆开外壳正面的 **2** 个螺丝,打开外壳,然后取下 **J1~J4** 跳线帽并保存好,在上位机软件上操作选择电压量程,软件操 作方法见软件使用说明。

#### **4**、电源及通讯线连接

电源输入及 RS485 通讯接口如下图所示, 输入电源的最大电压为 30V, 超过量程范围可能会造

数字量输入 **0~3** 通道的公共端内部是连接在一起的。

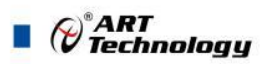

成模块电路的永久性损坏。

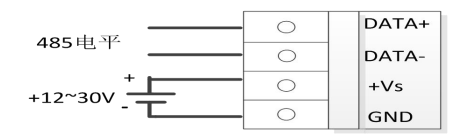

图 5

#### **5**、指示灯说明

模块有 1 个运行指示灯。

运行指示灯: 正常上电并且无数据发送时, 指示灯常亮; 有数据发送时, 指示灯闪烁; INIT\* 和 GND 短接上电时,指示灯快速闪烁,断开 INIT\*和 GND 短接线,指示灯常亮完成恢复出厂设置。

#### **6**、模拟量输入连接

模块共有 4 路单端模拟量输入(0~3 通道),输入类型有电压、电流 2 种,具体类型需要连接 高级软件后进行设置,出厂默认设置为 0~5V。单个通道的最大输入电压为 5.5V,超过此电压可能 会造成模块电路的永久性损坏。

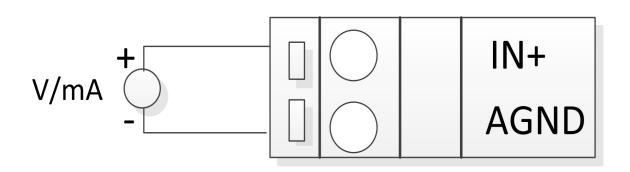

图 6

#### **7**、数字量输入

模块提供 4 路湿接点 DI 检测,支持共阳和共阴两种接法。 共阳极接法:

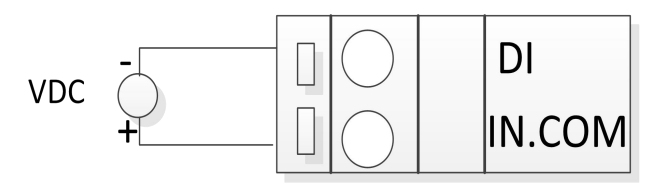

图 7

共阴极接法:

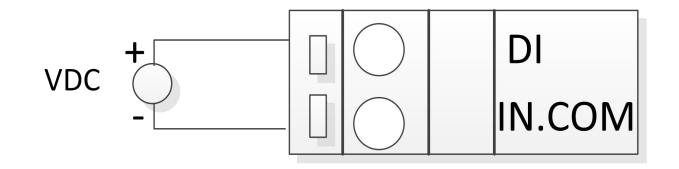

图 8

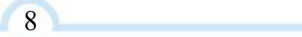

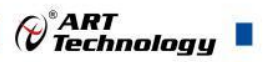

## <span id="page-9-0"></span>■ 2 配置说明

## <span id="page-9-1"></span>2.1 代码配置表

#### **1**、波特率配置代码表

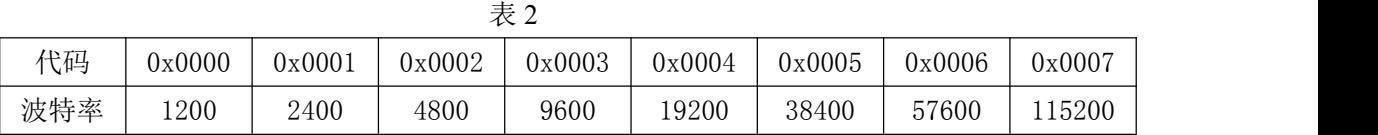

#### **2**、模拟量输入范围配置代码表

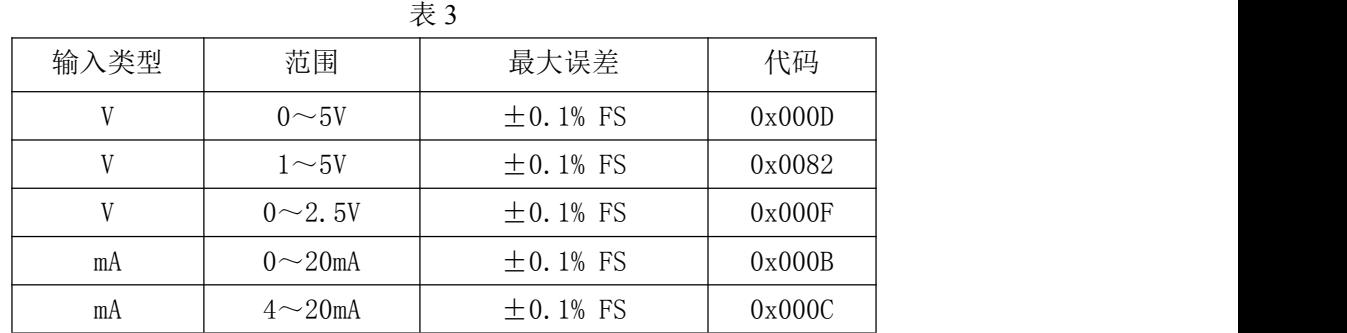

## <span id="page-9-2"></span>2.2 MODBUS 地址分配表

1、DI、DO 状态及控制信息见表 4:

支持 0x1、0x5 和 0xF 功能码

|       |                | 表 4 |             |
|-------|----------------|-----|-------------|
| 地址 OX | 描述             | 属性  | 说明          |
| 00001 | $DI0$ 输入       | 只读  |             |
| 00002 | $DI1$ 输入       | 只读  |             |
| 00003 | DI2 输入         | 只读  |             |
| 00004 | $DI3$ 输入       | 只读  |             |
| 保留    |                |     |             |
| 00017 | DO0 输出         | 读写  | 0=未导通, 1=导通 |
| 00018 | D01 输出         | 读写  | 同上          |
| 00019 | D02 输出         | 读写  | 同上          |
| 00020 | D03 输出         | 读写  | 同上          |
| 保留    |                |     |             |
| 00401 | 模拟量输入通道 0 超限报警 | 读写  | 0=未报警, 1=报警 |
| 00402 | 模拟量输入通道 1 超限报警 | 读写  | 0=未报警, 1=报警 |
| 00403 | 模拟量输入通道 2 超限报警 | 读写  | 0=未报警, 1=报警 |
| 00404 | 模拟量输入通道3超限报警   | 读写  | 0=未报警, 1=报警 |

2、模块参数及控制信息见下表:

支持 0x3、0x4、0x6 和 0x10 功能码

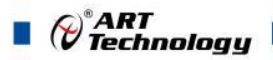

### 表 5 地址 4X 描述 属性 说明 40129 |模块类型寄存器 | 只读 | 如: 0x39,0x7C 表示 DAM397C 40130 | 模块类型后缀寄存器 | 只读 | 如: 0x42, 0x44 (HEX) 表示 'BD'( ASC II) 40131 | 模块 MODBUS 协议标识 | 只读 | '+': 2B20(HEX) - ASC II 40132 |模块版本号 | 只读 | 如: 0x06.0x00 表示版本 6.00 40133 | 模块地址 | 读写 | Bit15 Bit 8 必须输入为 0。 Bit7\_Bit 0 模块地址,范围 1~255。 如: 01 40134 |模块波特率 |读写 |如: 0x0003-9600bit/s, 其他波 特率见表 2  $40135$  | 奇偶校验选择 | 200000: 元校验; 0x0001:偶校验; 0x0002:奇校验; 保留 しんしょう しんしょう しんしょう しんしょう 40185 | 继电器上电状态 | 读写 | 高字节恒定为 0x00, 低字节 Bit0~Bit3 分别对应 0~3 通道, =1 表示继电器导通,=0 表示继电器 断开 しょうしょう しんしょう しんしゃ しんしゃ あいしゃ しんしゃ あいしゃ 保留 しんしょう しんしょう しんしょう しんしょう  $40187$  | 继电器安全状态 | with the set | 读写 | 高字节恒定为 0x00, 低字节 Bit0~Bit3 分别对应 0~3 通道, =1 表示继电器导通,=0 表示继电器 断开 しょうしょう しゅうしょく しんしゃく しんしゃ あいしゃ しんしゃ あいしゃ 保留 しんしょう しんしょう しんしょう しんしょう 40201 | 第 0 路模拟量输入量程 | 读写 | Bit15 Bit 8 必须为 0。 Bit7\_Bit 0 输出量程。 40203 | 第 2 路模拟量输入量程 | 读写 | 如 0x000B: 0~20mA,其他量程见 | 表 3 40202 | 第 1 路模拟量输入量程 | 读写 40204 第 3 路模拟量输入量程 读写 表 3 保留 しんしょう しんしょう しんしょう しんしょう 40290 | 第 0 路模拟量输入上限报警值 | 读写 | 0 表示未设置, 其他值参见采集值 对应换算关系; 注意:设置上下限时,必须保证 上限值大于下限值,否则会出现 设置参数失败情况。如果设置参 数失败, 就先设置上限值和下限 值为 0,然后重新设置新的上下限 值。 40291 第 1 路模拟量输入上限报警值 请写 40292 | 第 2 路模拟量输入上限报警值 | 读写 40293 | 第 3 路模拟量输入上限报警值 | 读写 保留

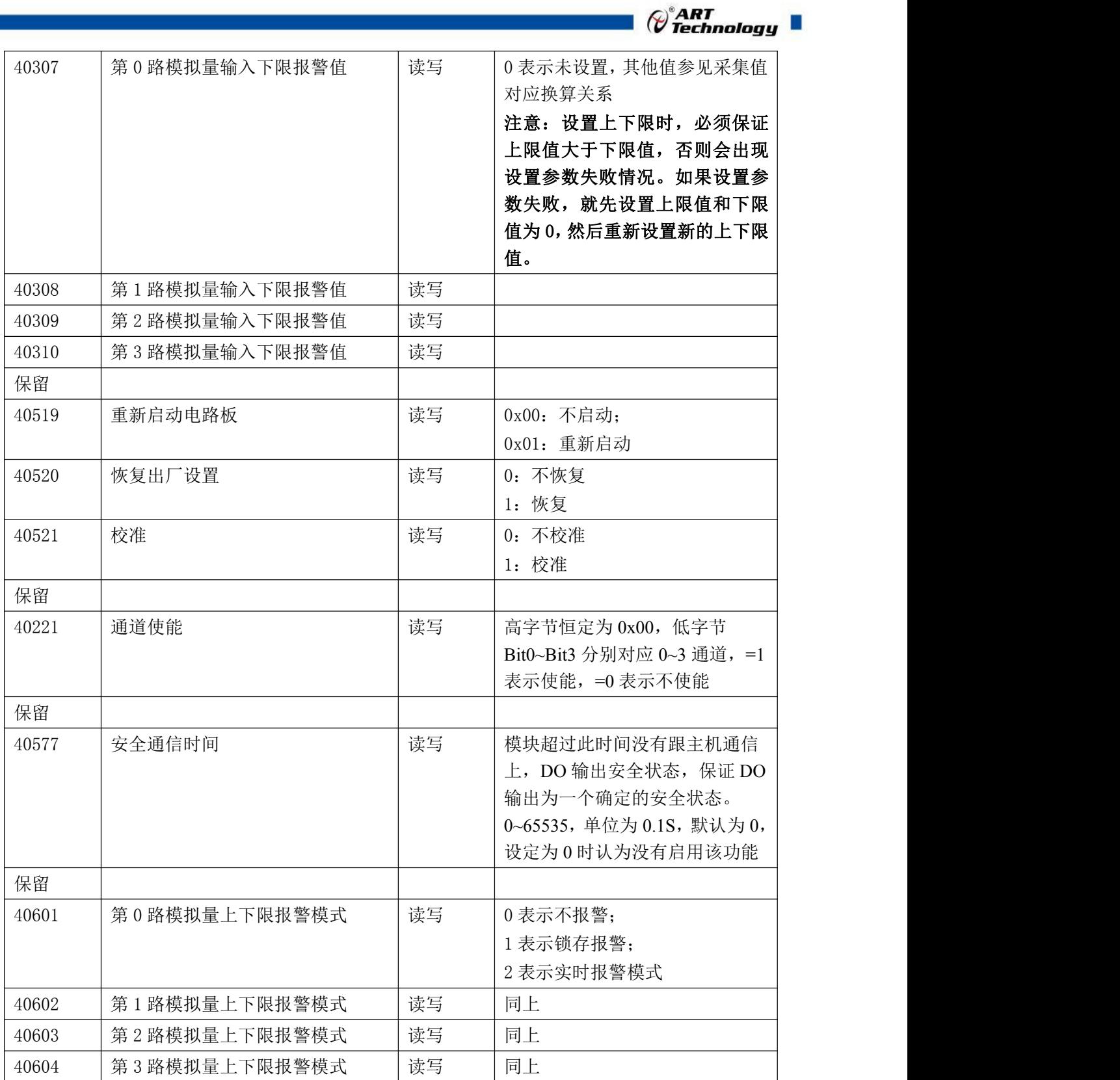

٦

#### 3、数据寄存器

支持 0x3 和 0x4 功能码

| 表6    |           |    |                              |  |
|-------|-----------|----|------------------------------|--|
| 地址 3X | 描述        | 属性 | 说明                           |  |
| 30001 | 第0路模拟量采集值 | 只读 | <sup>心</sup> 4095 对应量程的最大和最小 |  |
| 40001 |           |    | 值,<br>对应关系见表 6               |  |

 $\Omega$ 

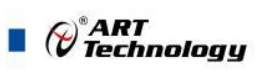

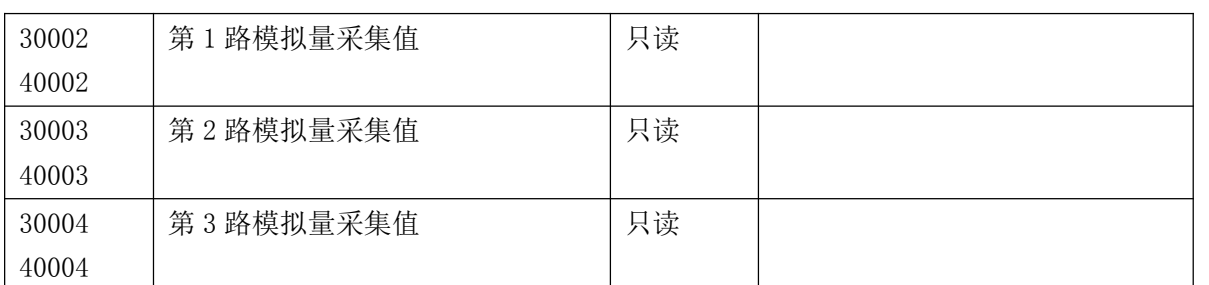

4、数据寄存器的值与输入模拟量的对应关系(均为线性关系):

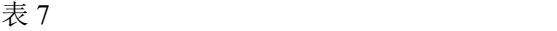

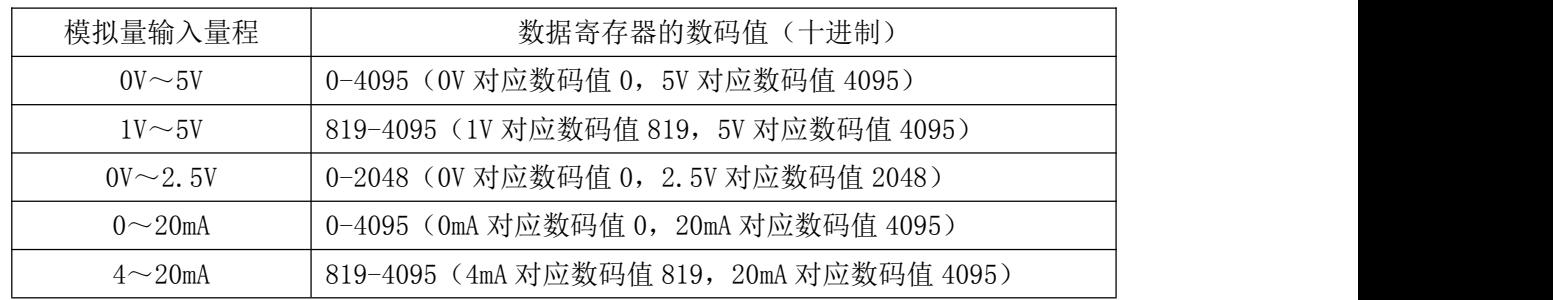

## <span id="page-12-0"></span>2.3 Modbus 通讯实例

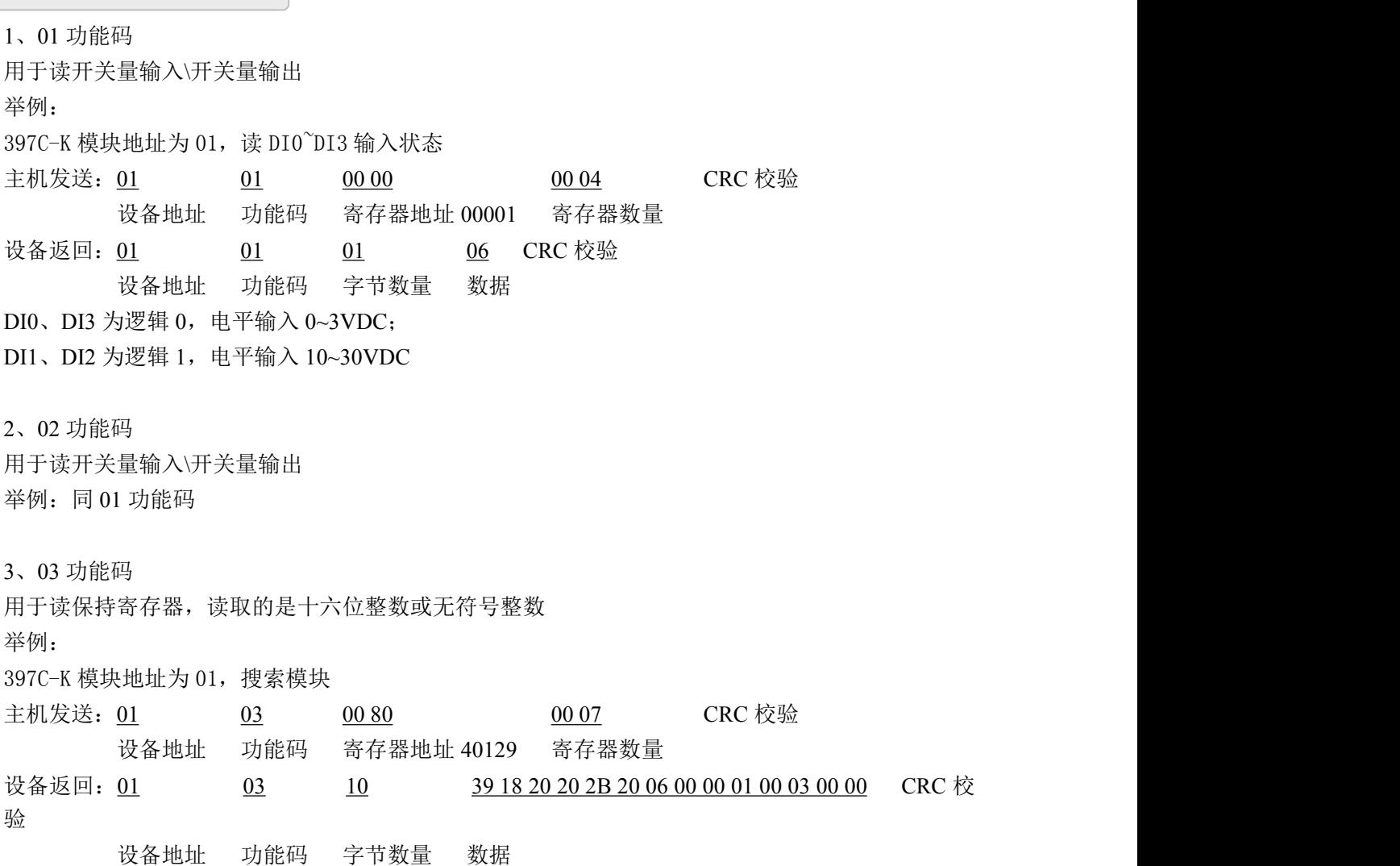

 $\bigotimes^{\!\!*} \hspace{-0.1cm} \begin{array}{ll} \hspace{-0.1cm} \textbf{ART} \hspace{-0.2cm} & \hspace{-0.1cm} \textbf{I} \hspace{-0.2cm} & \hspace{-0.1cm} \textbf{I} \hspace{-0.2cm} & \hspace{-0.1cm} \textbf{I} \hspace{-0.2cm} & \hspace{-0.1cm} \textbf{I} \hspace{-0.2cm} & \hspace{-0.1cm} \textbf{I} \hspace{-0.2cm} & \hspace{-0.1cm} \textbf{I} \hspace{-0.2cm} & \hspace{-0.1cm} \textbf{I} \hspace{-$ 

模块类型:3918 模块类型后缀:空空 MODBUS 协议标识:+空 模块版本号:6.00 模块地址:1 模块波特率:9600bps 校验方式: 无校验

4、04 功能码

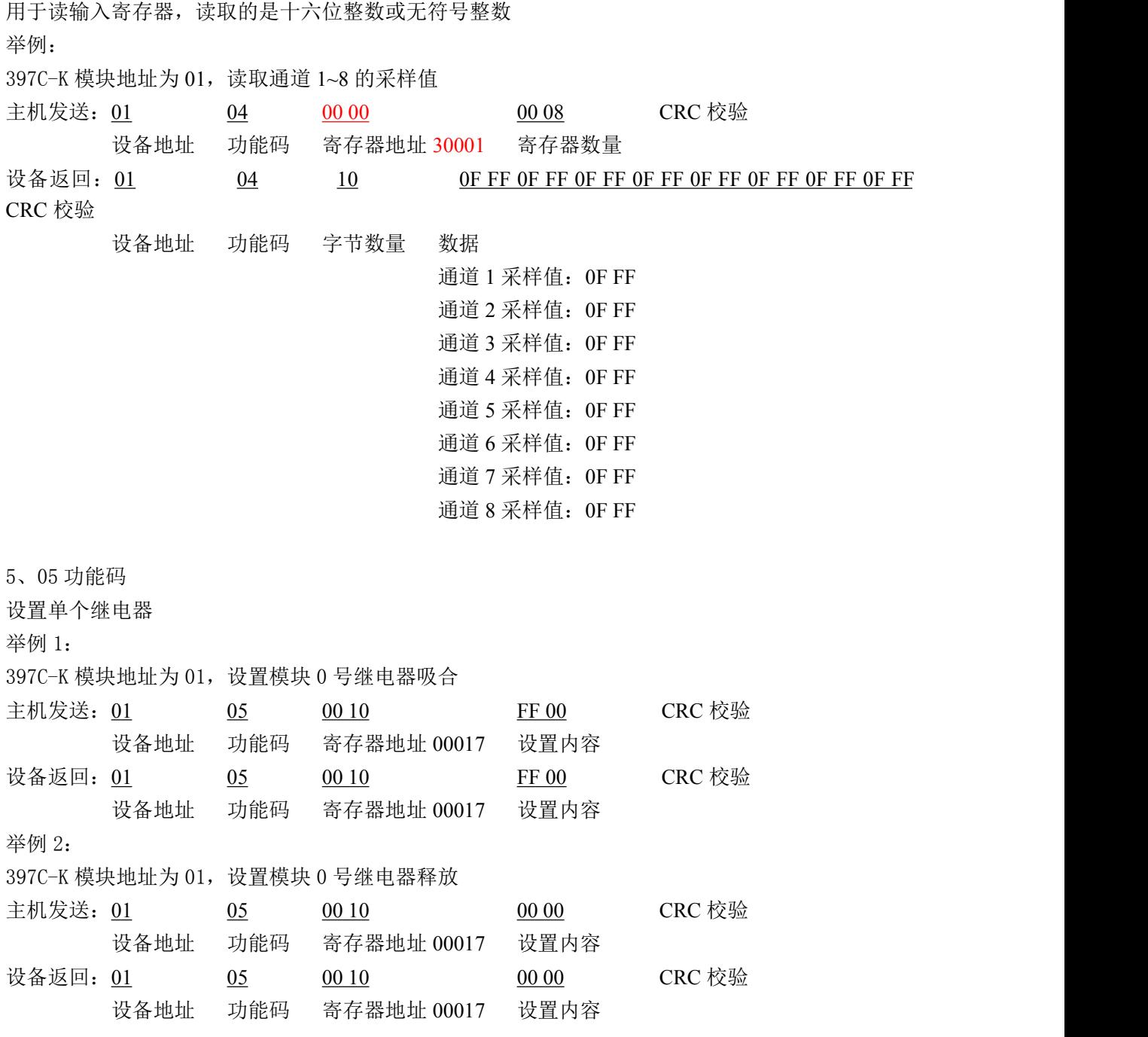

6、06 功能码

用于写单个保存寄存器

 $\blacksquare$   $\bigcirc$   $\bigcirc$  Technology

举例: インディアン アイストランス しゅうしょう かんしょう かんしゅう おおし かんしゅう しゅうしゅう 397C-K 模块地址为 01, 设置模块地址为 2 主机发送: 01 06 00 84 00 02 CRC 校验 设备地址 功能码 寄存器地址 40133 数据 设备返回: 01 06 00 84 00 02 CRC 校验 设备地址 功能码 寄存器地址 40133 数据 7、15(0x0F)功能码 用于写多个继电器 举例: 397C-K 模块地址为 01,含义设置 DO0 为释放状态, DO1和 DO2 为吸合状态 主机发送:  $\underline{01}$  0F  $\underline{00 10}$  00 03 01 06 CRC 校验 设备地址 功能码 起始地址 16 寄存器数量 字节数量 数据 设备返回: 01 0F 00 10 00 03 CRC 校验 设备地址 功能码 起始地址 16 寄存器数量 8、16 (0x10) 功能码 用于写多个保持寄存器 举例: 397C-K 模块地址为 01, 设置模块地址为 2 和波特率为 9600, 无校验 主机发送:01 10 00 84 00 03 06 00 02 00 03 00 00 CRC 校验 设备地址 功能码 寄存器地址 40133 寄存器数量 字节数量 数据 模块地址:2 波特率:9600 校验位:无 设备返回: 01 10 00 84 00 03 CRC 校验 设备地址 功能码 寄存器地址 40133 寄存器数量 9、错误响应 如果地址和校验位都正确,但是命令中的寄存器地址不在 1.2 DAM3918 地址协议范围内,则设备返 回错误指令。 其他错误情况无返回。 错误指令格式:设备地址+差错码(0x80+功能码)+异常码(0x02)+CRC 校验 举例: フィング・シー アンディング・シーム しょうかい かんしょう 397C-K 模块地址为 01,错误地址为 40138 主机发送: 01 10 00 88 00 04 08 00 02 00 03 00 00 00 00 CRC 校验 设备地址 功能码 寄存器地址 40137 寄存器数量 字节数量 数据 模块地址:2 波特率:9600 校验位: 无 40138 地址

 $\bigotimes^{\! \circ}\hspace{-1.5pt} \textit{ART}$  Technology  $\blacksquare$ 

设备返回: 01 90 02 CRC 校验 设备地址 差错码 异常码

<span id="page-15-0"></span>2.4 出厂默认状态

模块地址:1 波特率: 9600bps、8、1、N(无校验) 输入类型:4~20mA 显示类型:工程单位

## <span id="page-15-1"></span>2.5 安装方式

DAM-397C-K 系列模块可方便的安装在 DIN 导轨、面板上(如图 9),还可以将它们堆叠在一 起(如图 10),方便用户使用。信号连接可以通过使用插入式螺丝端子,便于安装、更改和维护。

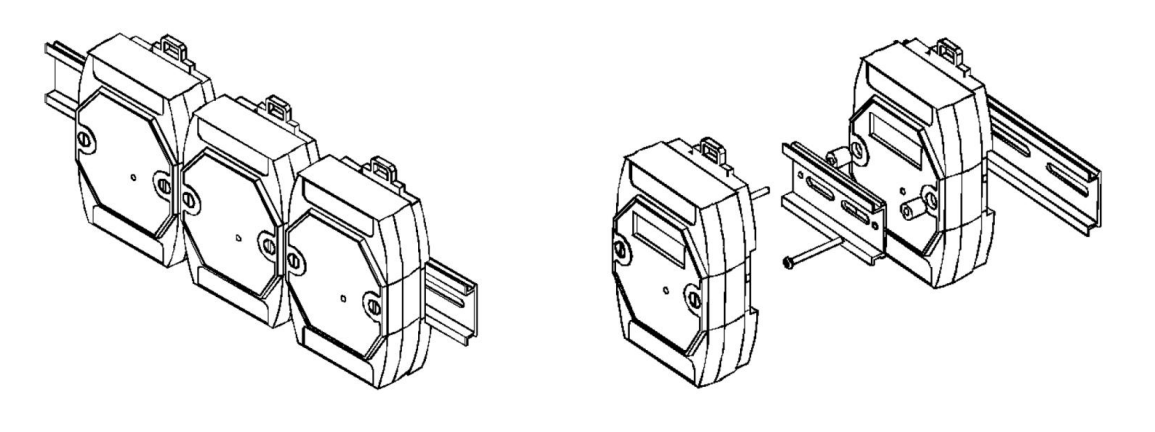

图 9 图 10

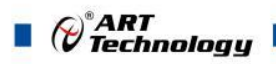

<span id="page-16-0"></span>■ 3 软件使用说明

- <span id="page-16-1"></span>3.1 上电及初始化
- 1) 连接电源:"+Vs"接电源正,"GND"接地,模块供电要求:+18V— +30V。
- 2) 连接通讯线:DAM-397C-K 通过转换模块(RS232 转 RS485 或 USB 转 RS485)连接到计算机, "DATA+"和"DATA-"分别接转换模块的"DATA+"和"DATA-"端。
- 3) 恢复出厂:短接 INIT\*和 GND, 至指示灯闪烁,断开 INIT\*和 GND 短接线, 即恢复出厂默认状 态。
- **4)** 校准:模块上电情况下,打开模块专用的校准软件,选择端口号,ID 填模块的 ID,连接模块后, 点击进入校准模式,可以对模块进行校准。校准完成后,断电,上电模块进入正常采样状态。 此模式不建议客户使用。

## <span id="page-16-2"></span>3.2 连接高级软件

1) 连接好模块后上电,打开 DAM-3000M 高级软件,点击连接的串口,出现下面界面,选择波特 率 9600,其它的选项默认,点击搜索按钮。

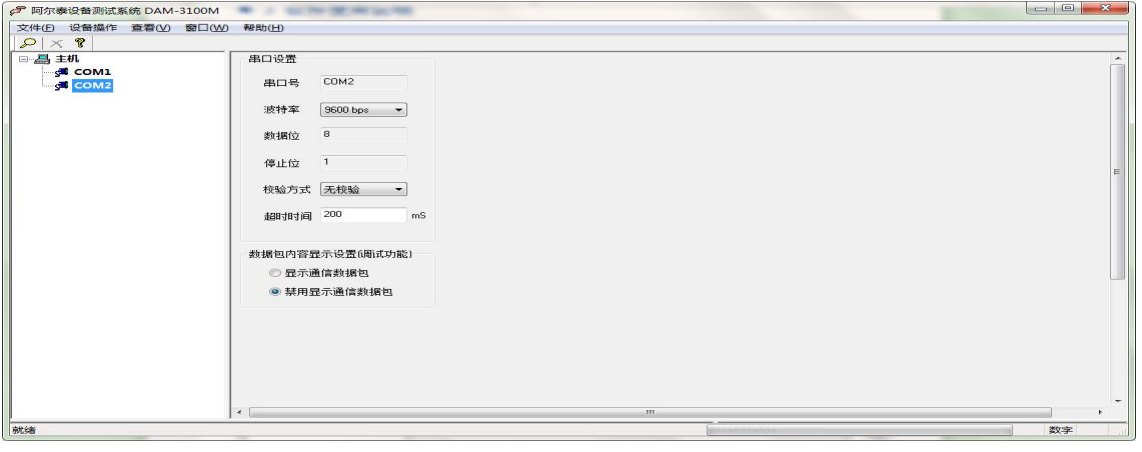

图 11

2) 出现如下配置界面则正常,若不出现模块信息则需重复以上步骤。

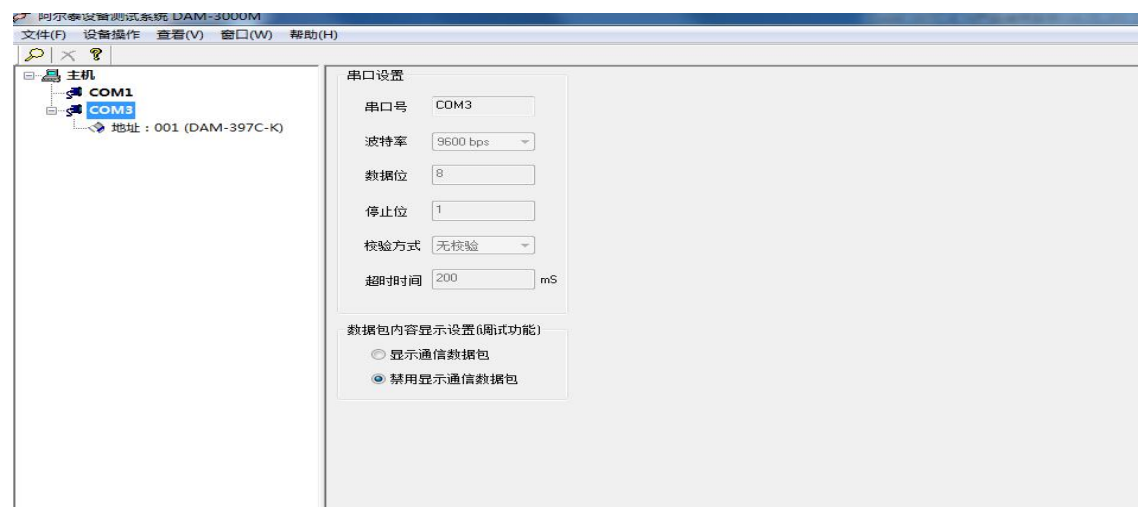

图 12

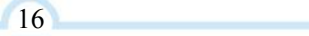

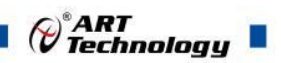

3) 点击模块信息则出现配置信息界面,在下图模式下,查看 AD 采集界面,点击量程选择的下拉 箭头出现量程类型,选择输入类型即完成配置,模块的 4 个通道可分别进行配置。

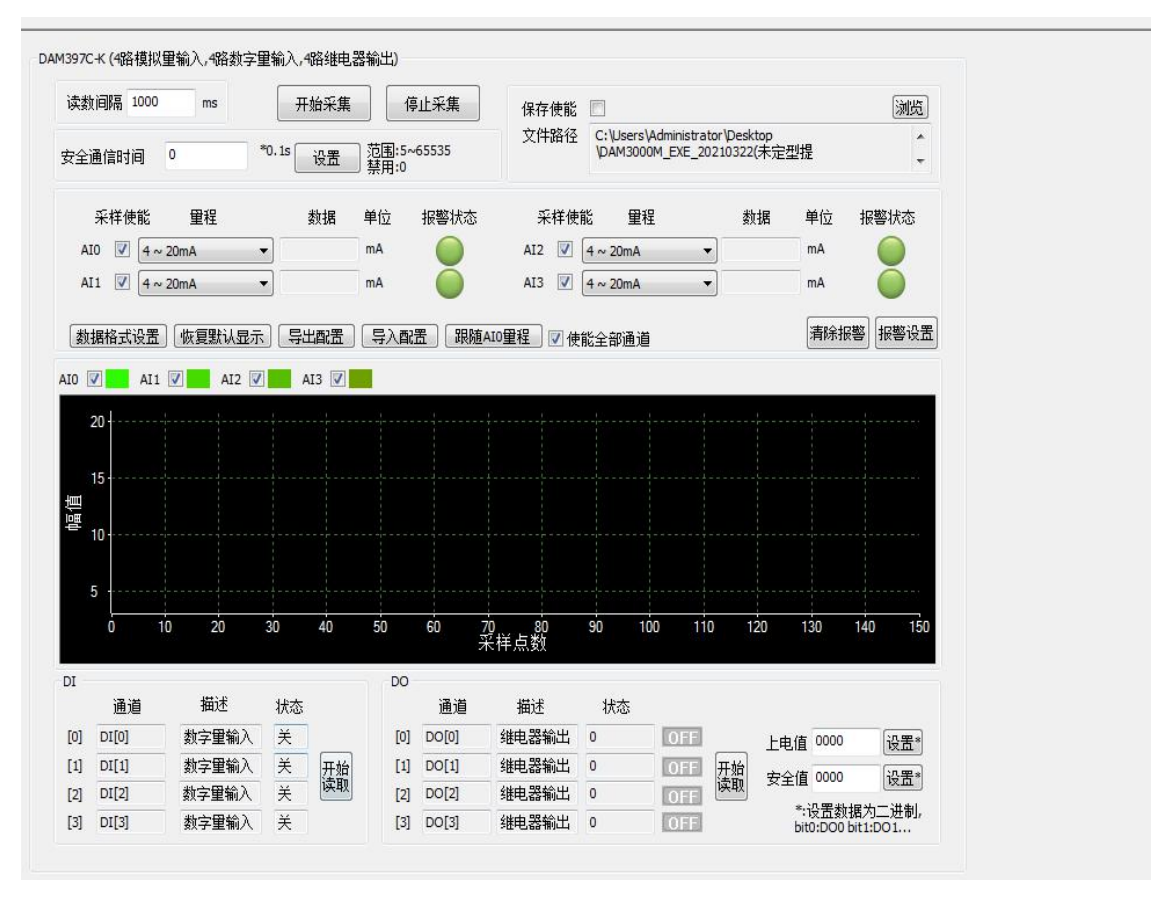

#### 图 13

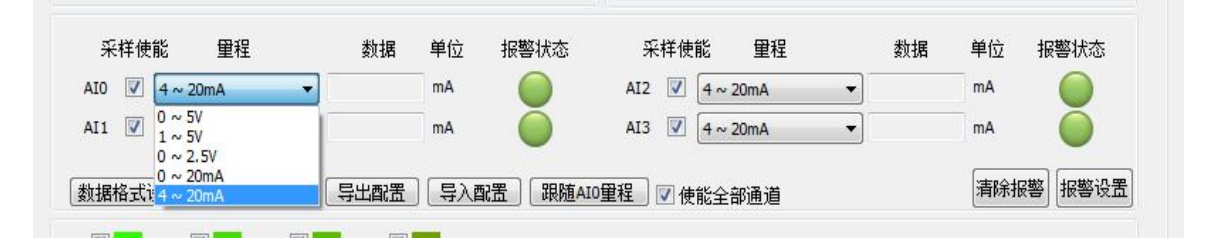

图 14

4) 如果需要修改模块信息则双击左侧的模块地址信息,出现以下界面,可以更改模块的波特率、 地址和校验方式,更改完成后需要点击重启按钮,然后重新连接模块。

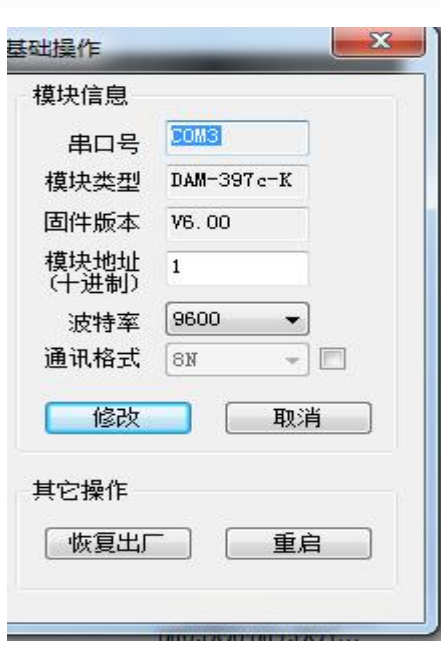

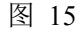

- 5) 模块搜索成功后即完成模块重设置,重复上面的步骤 1-4 即可正常采样。
- 6) 数据显示格式分为"工程单位"、"原码值"、"自定义"三种类型,工程单位时显示电压值 或者电流值,原码值显示 0~0xFFF 16 进制数据,自定义提供工程客户方便使用,可以直接将原 码值转换为想要的现场值,使用自定义前提为第一客户现场数据和模块采集量程为线性关系, 第二客户需要提供对应量程的最小值和最大值。若提供错误,则转换数值也是错误的。显示界 面见下图。

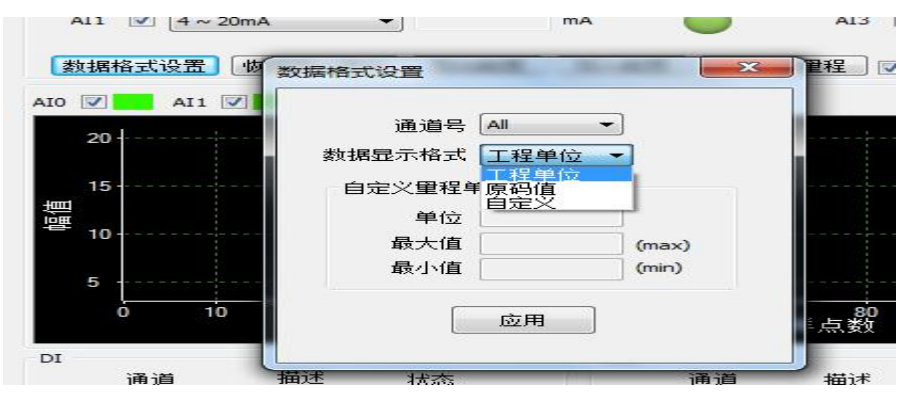

图 16

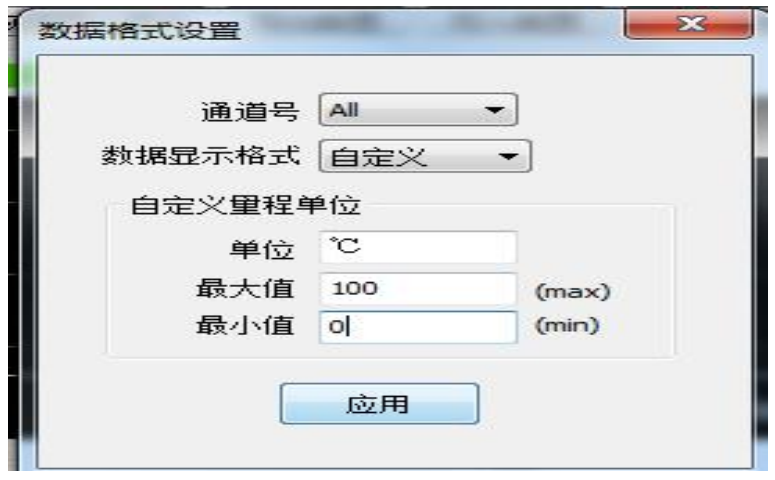

18

 $\blacksquare$   $\bigcirc$   $\mathcal{C}$  Technology

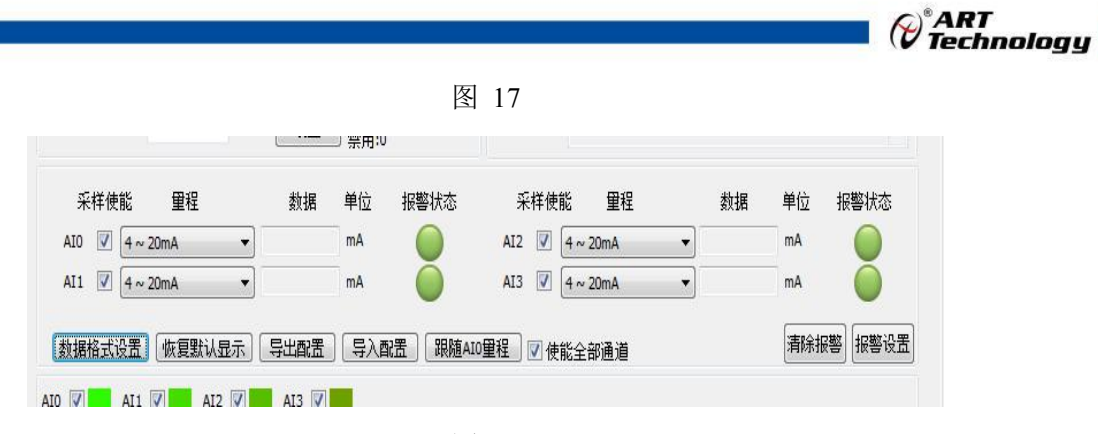

图 18

7)软件带有图形显示功能,图形查看每个通道的采集状态,如下图所示:

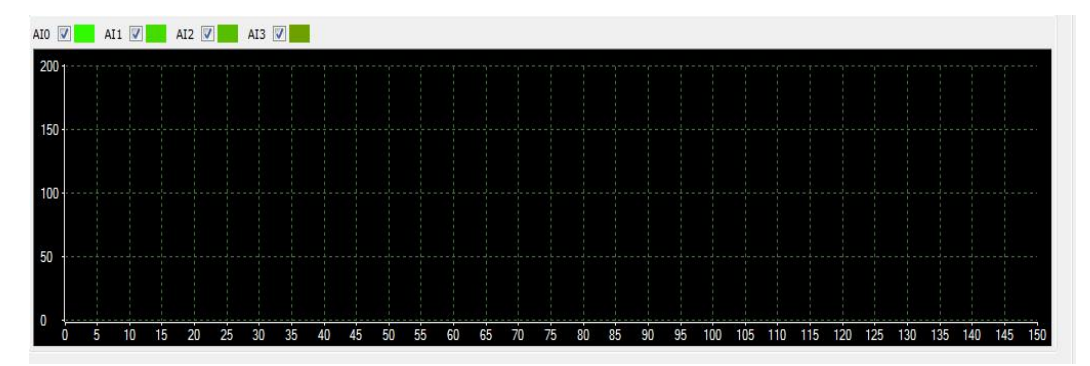

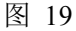

8)继电器控制界面,点击 ON\OFF 按钮既可以完成,继电器状态改变。

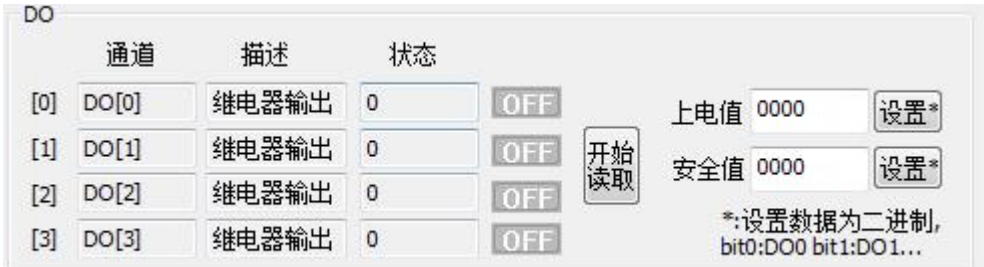

图 20

9) 数字量输入检测,点击下图"开始读取"按钮。

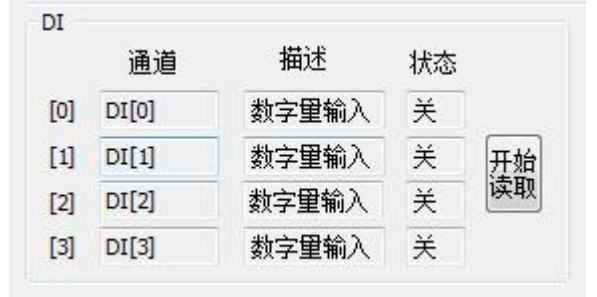

图 21

10)报警设置:通过更改报警模式及上下限的值可以实现对 AI 通道上下限报警输出,AI 通道和 DO 通道是一一对应。

注意:设置上下限时,必须保证上限值大于下限值,否则会出现设置参数失败情况。如果设置参数

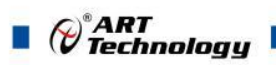

#### 失败,就先设置上限值和下限值为 0, 然后重新设置新的上下限值。

举例:AI[0]上下限报警输出对应 DO[0].

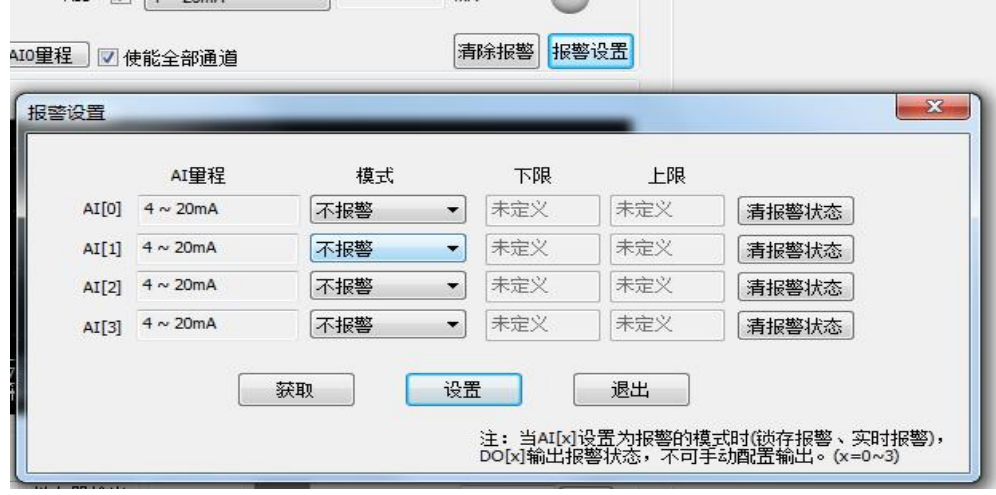

图 22

## <span id="page-20-0"></span>3.3 模块校准

模块出厂前已经校准,如需校准必须返厂由专业人员进行校准,任何非专业人士的校准都会引 起数据采集异常。

## <span id="page-21-0"></span>■ 4 产品注意事项及保修

### <span id="page-21-1"></span>4.1 注意事项

在公司售出的产品包装中,用户将会找到这本说明书和DAM-397C-K,同时还有产品质保卡。产 品质保卡请用户务必妥善保存,当该产品出现问题需要维修时,请用户将产品质保卡同产品一起, 寄回本公司,以便我们能尽快的帮助用户解决问题。

在使用 DAM-397C-K 时,应注意 DAM-397C-K 正面的 IC 芯片不要用手去摸,防止芯片受到静电的 危害。

## <span id="page-21-2"></span>4.2 保修

DAM-397C-K 自出厂之日起, 两年内凡用户遵守运输, 贮存和使用规则, 而质量低于产品标准者 公司免费维修。

阿尔泰科技

服务热线: 400-860-3335 网址: www.art-control.com